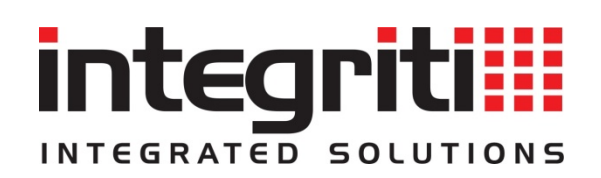

## **UPGRADING TO THE 3 RELEASE FROM VERSION 2.5**

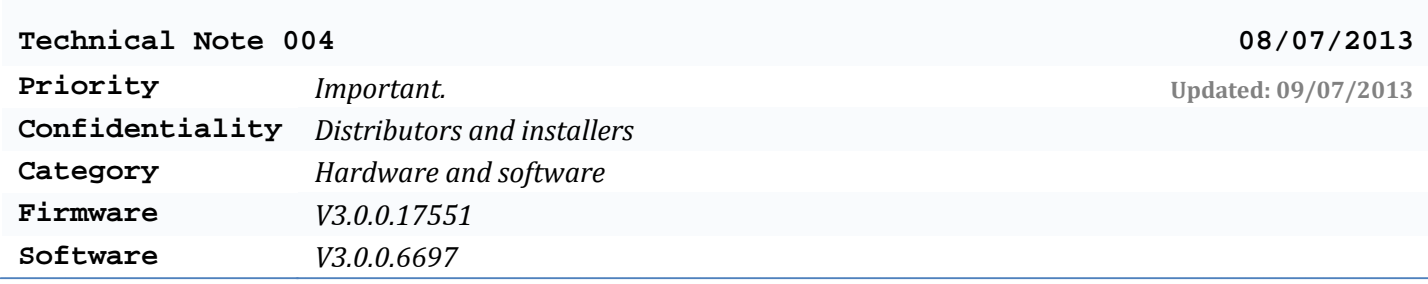

**Information**

## **What to do if upgrading a site:**

- **1.** Backup the Integriti database.
- **2.** Upgrade the software.
- **3.** Upgrade LAN & UniBus module firmware.
	- i. Ensure all Integriti modules and UniBus modules are upgraded to the latest version.
- **4.** Upgrade the controller firmware.

When upgrading the Integriti controller firmware and/or software, users should be aware of the following:

- **1.** Users upgrading from a release earlier than 2.5 should read 'Integriti Technical Note 003 Upgrading to the 2.5 release'.
- **2.** The Communications Task Group programming field from the GSM, SkyTunnel & Securitel communications tasks has been removed. The Communications Task Group filtering can be achieved via the review filtering that is available within these communications tasks. To upgrade the Integriti Controller firmware without any loss of functionality, one of the following methods can be taken:
	- When upgrading the Integriti Controller firmware via the Integriti System Designer, if the Integriti System Designer is updated first to V3.0.0 or later then it will automatically migrate any existing Comms Task Group programming into the review filtering programming.
	- When upgrading the Integriti Controller firmware manually (e.g. using an LCD Terminal and a USB memory stick), the existing programming will need to be re-entered using the LCD Terminal after the firmware update has completed. Before starting the firmware update process take note of the existing Comms Task Group programming. Then after the firmware update process has completed re-enter the Group programming into the review filter programming for the comms task.
		- NOTE: If upgrading to this firmware from V2.5.2 firmware or later, then the Group programming can be entered in the review filter for the comms task before starting the firmware update process.
- **2.** When using this firmware or later, to better support Unibus modules on Integriti LAN modules, the Tamper state of the "Concept3K" EOL configuration should be set in "Band 5 States".